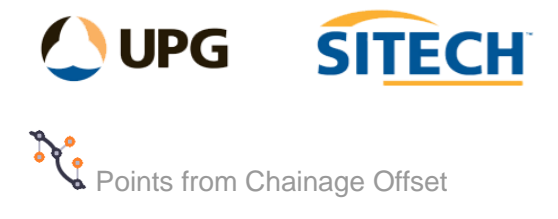

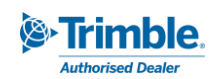

## **Command Description**

The "Points from Chainage Offset" command allows the user to create points using chainage, offset and elevation along an alignment, or alternatively a csv file can be imported and the columns containing the point ID, chainage, offset, elevation, and code defined.

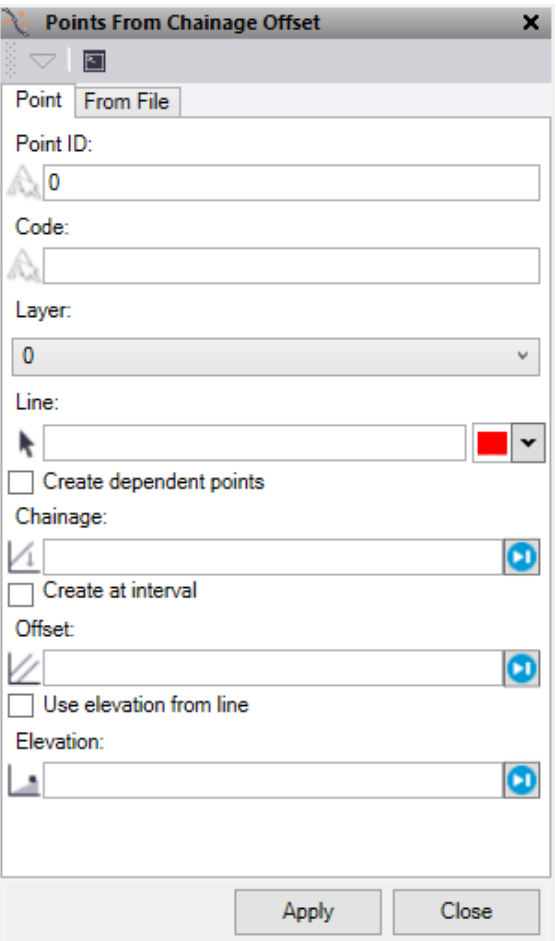

## **Point Tab:**

- 1. Enter the required **Point ID**.
- 2. Enter an optional feature **Code**.
- 3. Select a **Layer** or create a new one for the points to be placed on.
- 4. Select a **Line** to use to control the chainage and offset of the points. This can be an alignment or linestring. Option to change the selection highlight colour.
- 5. Check the box to **Create dependent points** if required.
- 6. Enter a **Chainage** or click on the plan view to select a chainage.
	- Check the box to **Create at interval** if this is required.
		- o Enter the chainage interval
		- o Use a **Start** and **End chainage** to limit the point creation

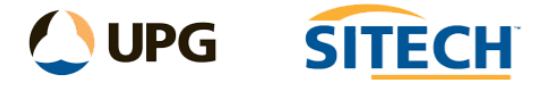

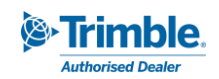

- 7. Enter an **Offset** or click on the plan view to select an offset.
- 8. Enter an **Elevation** or click in the plan view to adopt an elevation. Alternatively check the box for **Use elevation from line** to take the point elevation from the line used.
- 9. Do either of the following:
	- Click **Apply** to apply the changes and keep the **Points from Chainage Offset** command pane open.
	- Click **OK** to apply the changes and close the **Points from Chainage Offset** command pane.

## **From File Tab:**

- 1. Select a CSV file containing chainage and offset data.
- 2. Select a **Line** to use to control the input of points. This can be an alignment or a linestring.
- 3. Check the box to **Create dependent points** if required.
- 4. Select a **Layer** or create a new one for the points to be placed on.
- 5. Enter an optional Point **ID Prefix** if required.
- 6. Choose the column positions as set in the selected CSV file.
- 7. Do either of the following:
	- a. Click **Apply** to apply the changes and keep the **Points from Chainage Offset** command pane open.
	- b. Click **OK** to apply the changes and close the **Points from Chainage Offset** command pane.

*Note: If points are entered with a chainage beyond the limits of the line/alignment used then the last segment of the line will be extended to locate these.*